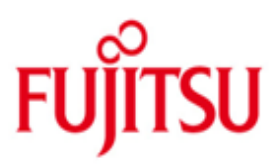

FUJITSU Software openUTM WebAdmin in openUTM Enterprise Edition (für Unix-, Linux- und Windows-Systeme) V6.4A und in openUTM in BS2000-Systemen V6.4A

Version 6.4A Juli 2016

Freigabemitteilung

Alle Rechte vorbehalten, insbesondere gewerbliche Schutzrechte.

Änderung von technischen Daten sowie Lieferbarkeit vorbehalten.

Haftung oder Garantie für Vollständigkeit, Aktualität und Richtigkeit der angegebenen Daten und Abbildungen ausgeschlossen. Wiedergegebene Bezeichnungen können Marken und/oder Urheberrechte sein, deren Benutzung durch Dritte für eigene Zwecke die Rechte der Inhaber verletzen kann.

© 2016 Fujitsu Technology Solutions GmbH

Die Marke Fujitsu und das Fujitsu Logo sind Marken oder registrierte Marken von Fujitsu Limited in Japan und in anderen Ländern. BS2000 ist eine Marke von Fujitsu Technology Solutions GmbH in Europa und in anderen Ländern

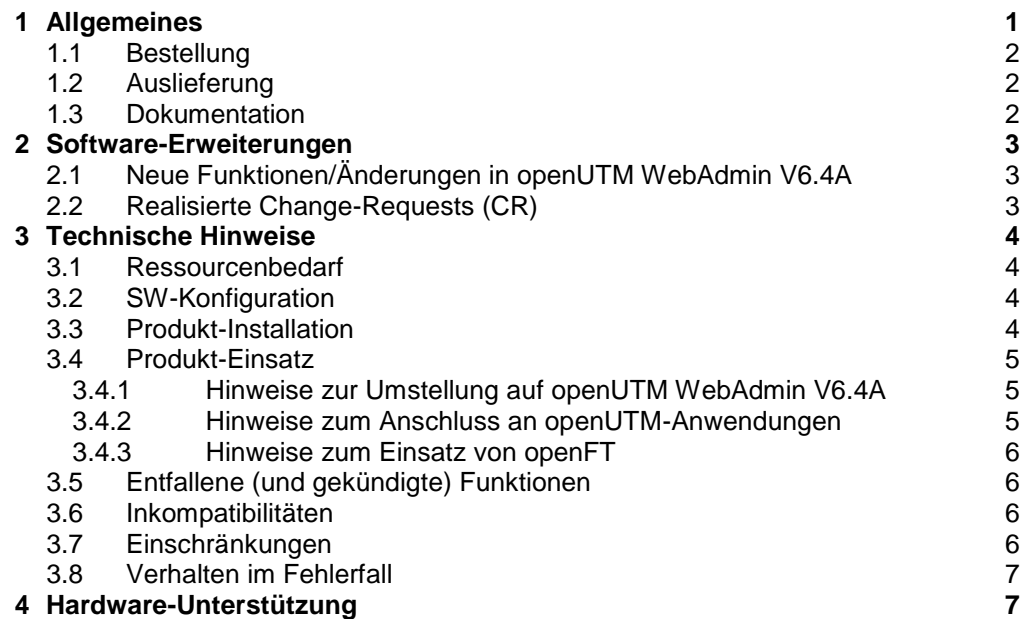

# <span id="page-2-0"></span>**1 Allgemeines**

Gegenstand dieser Freigabemitteilung ist FUJITSU Software openUTM WebAdmin V6.4A, eine Web-Applikation zur Administration von openUTM Anwendungen.

openUTM WebAdmin wird einmal zentral installiert und stellt danach eine Web-Anwendung zur Verfügung, auf die dann von beliebigen Client-Rechnern, auf denen lediglich ein Web-Browser zur Verfügung stehen muss, zugegriffen werden kann. openUTM WebAdmin V6.4A wird zusammen mit dem Web-Server Apache Tomcat 7 ausgeliefert, in den die Web-Anwendung beim ersten Start automatisch deployt wird.

openUTM WebAdmin V6.4A ist ablauffähig auf diversen Windows-Systemen sowie auf Unix- und Linux-Systemen. Im Gegensatz zu FUJITSU Software openUTM WebAdmin steht FUJITSU Software WinAdmin, das als eigenständige Java-Anwendung realisiert wurde und die Administration von openUTM-Anwendungen von diversen Windows-Systemen sowie von UNIX- und Linux-Systemen aus ermöglicht.

FUJITSU Software openUTM ist Teil des umfassenden Angebots der Middleware-Suite openSEAS. Die Middleware-Suite openSEAS ermöglicht die einfache Innovation einzelner Anwendungen und das Zusammenwirken von vorhandenen und neuen Anwendungen.

openSEAS ergänzt sich perfekt mit der Fusion Middleware unseres strategischen Partners Oracle. Oracle Fusion Middleware ist eine marktführende Familie von vorintegrierten Produkten, die von Anwendungsinfrastruktur und Entwickleranwendungen bis zu Business Intelligence reichen. Zusammen bietet dies die Plattform für:

- Individuelle geschäftskritische IT-Lösungen
- Unternehmensportale
- Integrationslösungen für Service Orientierte Architekturen
- Web-Anwendungen und Portale
- Geschäftsprozesse

Diese Freigabemitteilung enthält in gedrängter Form die wesentlichen Erweiterungen, Abhängigkeiten und Betriebshinweise zu openUTM WebAdmin V6.4A.

Die Freigabemitteilung wird als readme-Datei auf dem Produktdatenträger ausgeliefert. Nachträglich bekannt gewordene Änderungen werden in dieser Datei aktualisiert und nachgeliefert.

Der Inhalt entspricht dem Freigabestand: Juli 2016.

Diese Freigabemitteilung ist, wie alle Freigabemitteilungen für Unix-, Linux- und Windows-Produkte, auch über das Internet verfügbar, und zwar unter der URL: [http://manuals.ts.fujitsu.com](http://manuals.ts.fujitsu.com/)

Die Wiedergabe von Namen, Warenbezeichnungen und dgl. in dieser Information berechtigt nicht zu der Annahme, dass diese Namen/Bezeichnungen ohne weiteres von jedermann benutzt werden dürfen; oft handelt es sich um gesetzlich oder vertraglich geschützte Namen/Bezeichnungen, auch wenn sie nicht als solche gekennzeichnet sind.

Im Installationsverzeichnis befindet sich unter docs/licences eine Datei ThirdPartyLicenseReadme.txt, in der die verwendeten Open Source Lizenzen aufgeführt sind.

#### Funktionsübersicht:

Das Produkt openUTM WebAdmin V6.4A bietet eine grafische Web-Oberfläche zur Administration von UTM-Anwendungen.

Von einem WebBrowser aus können (auch gleichzeitig) Anwendungen auf mehreren Rechnern und unter verschiedenen Betriebssystemen (BS2000-, Unix-, Linux- und Windows-Systeme) verwaltet werden.

Alle Funktionen, die die Administrations-Programmschnittstelle ADMI von openUTM V6.4A nutzen, werden unterstützt.

### <span id="page-3-0"></span>**1.1 Bestellung**

openUTM WebAdmin V6.4A ist Bestandteil der openUTM Enterprise Edition (für Unix-, Linux- und Windows-Systeme) V6.4A bzw. openUTM(BS2000-Systeme) V6.4A und kann kostenfrei aus dem Web geladen werden (siehe Kap. 1.2 Auslieferung).

Bestandteile des Produkts sind:

- Nutzungsrechte
- Handbuch als PDF-Datei

Nutzungsrechte:

Die Nutzungsrechte für openUTM WebAdmin V6.4A sind in den Nutzungsrechten der Produkte openUTM Enterprise Edition (für Unix-, Linux- und Windows-Systeme) V6.4A bzw. openUTM(BS2000- Systeme) V6.4A enthalten.

#### <span id="page-3-1"></span>**1.2 Auslieferung**

openUTM WebAdmin V6.4A wird per Download im Internet zur Verfügung gestellt. Sie können sich das Paket über die openUTM-Web-Seite herunterladen:

<http://www.fujitsu.com/de/products/software/middleware/openseas-oracle/openutm/index.html>

openUTM WebAdmin V6.4A als Add-on zum SE Manager wird auf einer CD/DVD ausgeliefert und zusätzlich als ISO-Image unter dem oben angegebenen Link zur Verfügung gestellt.

Nach dem Herunterladen müssen Sie das Paket ggfs. auf die Zielplattform transferieren. Näheres siehe unter Abschnitt 3.3 "Produktinstallation".

### <span id="page-3-2"></span>**1.3 Dokumentation**

Nach der Installation finden Sie eine ausführliche Beschreibung des Funktionsumfangs von openUTM WebAdmin V6.4A in Form eines PDF-Dokuments unter

<installationsverzeichnis>/Docs/Deutsch/WebAdmin\_V64\_d.pdf

Weiterhin steht in openUTM WebAdmin eine ausführliche Online-Hilfe zur Verfügung.

Die Dokumentation ist auch im Internet unter [http://manuals.ts.fujitsu.com](http://manuals.ts.fujitsu.com/) verfügbar.

# <span id="page-4-0"></span>**2 Software-Erweiterungen**

### <span id="page-4-1"></span>**2.1 Neue Funktionen/Änderungen in openUTM WebAdmin V6.4A**

- Unterstützung der Neuerungen in openUTM V6.4 WebAdmin unterstützt alle Neuerungen der openUTM V6.4 bzgl. der Programmschnittstelle zur Administration. Dazu gehören:
	- Die grafische Anzeige der Pagepoolbelegung, Anzeigen zur Datenkomprimierung, Anzeige des Cache-Speicherorts auf BS2000-Systemen und Anzeige von IP-Subnetzen auf Unix-, Linux- und Windows-Systemen.
	- Statistikkollektoren für die Pagepool-Belegung und die durch Datenkomprimierung eingesparten UTM-Seiten.

#### Protokollierung

Zukünftig können das An- und Abmelden eines WebAdmin-Benutzers sowie Änderungen der WebAdmin-Konfiguration protokolliert werden.

- Erweiterte Integration in den SE Server
	- Das WebAdmin Add-on unterstützt das Audit Logging des SE Managers, d.h. bestimmte Änderungen der WebAdmin-Konfiguration werden im Logging des SE Managers protokolliert.
	- Der aktuelle Status des WebAdmin Add-ons wird im SE Manager angezeigt und kann geändert werden, d.h.:
		- Es wird angezeigt, ob das Add-on läuft.
		- Das Add-on kann abhängig vom aktuellen Status wahlweise gestartet, beendet oder beendet und neu gestartet werden.

**Hinweis:** Diese beiden Funktionen stehen im SE Manager ab M2000 V6.2A zur Verfügung.

- Angleichung an WinAdmin
	- WebAdmin bietet weitere Zusatzfunktionen, die bisher nur in WinAdmin zur Verfügung standen:
		- Kommandomodus zur direkten Eingabe von Administrationskommandos oder normalen UTM-TACs.
			- Erweiterte Funktionalität für Statistikkollektoren:
				- Die Werte beliebig vieler Statistikkollektoren können gleichzeitig gesichert, gelöscht oder in Tabellenform ausgegeben und von dort kopiert werden.
				- Die Eigenschaften *Automatisches Aktivieren, Stichprobenintervall* und *Lebensdauer der Werte* lassen sich gleichzeitig für beliebig viele Statistikkollektoren ändern.

## <span id="page-4-2"></span>**2.2 Realisierte Change-Requests (CR)**

Unterstützung des Kommandomodus im WebAdmin.

# <span id="page-5-0"></span>**3 Technische Hinweise**

### <span id="page-5-1"></span>**3.1 Ressourcenbedarf**

Plattenspeicherbedarf für die Voll-Installation ca. 150 MB. Der Hauptspeicher sollte mindestens 1GB groß sein.

## <span id="page-5-2"></span>**3.2 SW-Konfiguration**

openUTM WebAdmin ist rein in Java geschrieben und benötigt zum Ablauf ein Java-JDK ab der Version Java SE 7.

Dieses kann kostenlos auf der Internetseite von Oracle heruntergeladen werden und muss vor der Installation von WebAdmin auf dem Zielrechner installiert sein.

Ist ein 64-Bit Betriebssystem installiert, ist es sinnvoll, auch ein 64-Bit Java zu installieren. Grundsätzlich können auf dem Zielrechner auch mehrere Java-Versionen installiert sein, so dass man neben einem eventuell schon vorhandenen 32-Bit Java auch noch ein 64-Bit Java installieren kann.

Der Apache Tomcat Web-Server (und damit auch die Web-Anwendung) läuft je nach verwendetem Java entweder als 64-Bit Anwendung oder als 32-Bit Anwendung. Die 64-Bit Variante hat den Vorteil eines möglichen größeren Adressraums, was bei Anwendungen mit sehr vielen Objekten von Vorteil sein kann.

Unterstützte Browser:

Microsoft Internet Explorer ab V10, Mozilla Firefox ab V47.0. Ausführung von JavaScript und Cookies muss zugelassen sein.

Betriebssysteme:

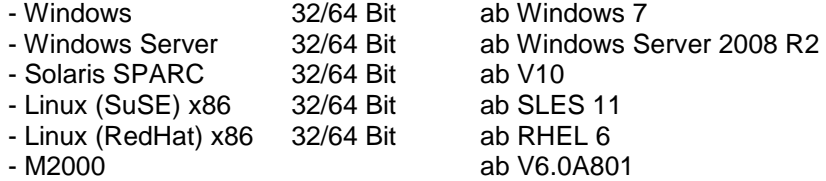

openFT ab V11 (optional, siehe Kapitel 3.4.3)

openUTM-Versionen:

openUTM WebAdmin V6.4A unterstützt in vollem Umfang die Administration von UTM-Anwendungen ab der Version V6.1A.

## <span id="page-5-3"></span>**3.3 Produkt-Installation**

Installation mit GUI:

Zur Installation steht eine IzPack-Installation in Form der JAR-Datei "WebAdmin64A00.jar" zur Verfügung.

Zur Installation führt man in dem Verzeichnis, in dem sich die Datei "WebAdmin64A00.jar" befindet, das Kommando "<javapath>/bin/java -jar WebAdmin64A00.jar" aus und folgt dann den Anweisungen des Installationsprogramms.

Installation über CMD-Line:

Öffnen Sie die Installations-Datei WebAdmin-auto.xml und passen Sie die entsprechenden Installationspfade an. Öffnen Sie ein DOS-Fenster unter Administrationsberechtigung und führen Sie in dem Verzeichnis mit den Dateien WebAdmin64A00.jar und WebAdmin-auto.xml das Kommando "<javapath>\bin\java –jar WebAdmin64A00.jar WebAdmin-auto.xml" aus.

Dabei ist "<javapath>" das Verzeichnis, in dem auf dem Zielrechner das Java JDK installiert ist.

Die Installation darf nicht in das "Program Files" (bzw. "Programme") Verzeichnis von Windows erfolgen, da WebAdmin Dateien im Installationsverzeichnis schreiben bzw. verändern können muss. Informationen zur Installation des ISO-Images im SE Manager finden Sie in dem BS2000 Manual "SE700 / SE500 / SE300 Bedienen und Verwalten", welches auf dem Manualserver zur Verfügung steht.

[http://manuals.ts.fujitsu.com](http://manuals.ts.fujitsu.com/)

#### <span id="page-6-0"></span>**3.4 Produkt-Einsatz**

#### **3.4.1 Hinweise zur Umstellung auf openUTM WebAdmin V6.4A**

openUTM WebAdmin V6.4A unterstützt folgende Versionsübergänge bzgl. der Konfigurationsdaten:

<span id="page-6-1"></span>WebAdmin V6.2A ===> WebAdmin V6.4A WebAdmin V6.3A ===> WebAdmin V6.4A WebAdmin V6.4A ===> WebAdmin V6.4A

#### <span id="page-6-2"></span>**3.4.2 Hinweise zum Anschluss an openUTM-Anwendungen**

Die Kopplung an die zu administrierenden UTM-Anwendungen erfolgt über die Software openUTM-JConnect. Die zum Betrieb von WebAdmin nötigen Komponenten des Produktes JConnect werden zusammen mit WebAdmin ausgeliefert und installiert.

Der Einsatz von openUTM-JConnect ist nur in Verbindung mit openUTM WebAdmin lizenzfrei, unterstützt werden UTM-Anwendungen ab der Version V6.1.

Für UTM-Anwendungen müssen das Programm KDCWADMI und der TAC KDCWADMI generiert werden.

Dazu sind die folgenden KDCDEF-Anweisungen in die Generierung aufzunehmen: PROGRAMM KDCWADMI,COMP=ILCS (in BS2000-Systemen) bzw. PROGRAMM KDCWADMI, COMP=C (in Unix-, Linux- oder Windows-Systemen) sowie TAC KDCWADMI,PROGRAM=KDCWADMI,CALL=BOTH,ADMIN=Y

Das Teilprogramm wird mit openUTM standardmäßig ausgeliefert und muss nicht zusätzlich eingebunden werden.

Außerdem muss ein Zugang für den UPIC-Client WebAdmin generiert werden, z.B. mit folgenden KDCDEF-Anweisungen:

```
BCAMAPPL <bcamapplname>,T-PROT=RFC1006 (in BS2000-Systemen) bzw.
BCAMAPPL <br/> <br/> <br/> <br/><br/>T-PROT=RFC1006 , LISTENER-PORT=<port-number>
            (in Unix-, Linux- oder Windows-Systemen) 
TPOOL LTERM=<upiclt>,NUMBER=10,PRONAM=*ANY,
       PTYPE=UPIC-R,BCAMAPPL=<bcamapplname>
USER WEBADMIN,PASS=C'XYZ',PERMIT=ADMIN,RESTART=NO
```
Ein Passwort für den openUTM WebAdmin-User ist nicht zwingend. Falls ein Passwort vergeben wird, dann muss es abdruckbar sein und den Einschränkungen bezüglich des Zeichenvorrats genügen, die durch die UPIC-Schnittstelle vorgegeben sind.

#### **Zugang über LTERM / PTERM**

Alternativ zum Zugang über Terminalpool (TPOOL-Anweisung) kann auch explizit eine Verbindung für WebAdmin generiert werden:

LTERM <upiclt> PTERM <upicpt>, LTERM=<upiclt>, PRONAM=<upicpro>, BCAMAPPL=<bcapplname>, PTYPE=UPIC-R

Bei der Definition der UPIC-Verbindung in WebAdmin muss für den PTERM-Namen <upicpt> angegeben werden. Bei der expliziten UTM-Generierung einer Verbindung für WebAdmin muss mit <upicpro> der Name des WebAdmin Anwendungsrechners angegeben werden. Zu Listener-Port und Selektor-Format bei der PTERM-Anweisung siehe entsprechenden obigen Absatz.

Vorteil der expliziten Verbindung für WebAdmin: Sie können ab openUTM V6.3 durch Generierung von

MAX PRIVILEGED-LTERM=<upiclt>

die Reaktionszeiten von UTM-Anwendungen unter Last minimieren.

Für die Kopplung mit UTM-Cluster-Anwendungen gibt es in der PDF-Datei "WebAdmin\_V64\_d.pdf", welche im Installationsverzeichnis im Unterverzeichnis Docs zu finden ist, weitere Hinweise.

#### <span id="page-7-0"></span>**3.4.3 Hinweise zum Einsatz von openFT**

Die Funktion "Starten von UTM-Anwendungen" setzt das Produkt openFT ab V11 voraus. openFT ist jedoch nicht zwingend notwendig und kann auch nachträglich installiert werden. openFT ist ein kostenpflichtiges Produkt und separat zu beziehen.

Wenn Sie openFT benötigen, stellen Sie sicher, dass openFT sowohl auf dem WebAdmin-Rechner als auch auf den Anwendungsrechnern installiert und konfiguriert ist. Die Konfiguration sollte für beide Richtungen (Senden/Holen) erfolgen. Für WebAdmin müssen die openFT-Optionen "Inbound Folgeverarbeitung erlaubt" und "Inbound Receive" gesetzt sein.

### <span id="page-7-1"></span>**3.5 Entfallene (und gekündigte) Funktionen**

keine.

#### <span id="page-7-2"></span>**3.6 Inkompatibilitäten**

keine

## <span id="page-7-3"></span>**3.7 Einschränkungen**

Im Vergleich zu WinAdmin sind folgende Funktionen nicht verfügbar:

- Umfangreiche Filterfunktionen für Listen
- Über das Starten von UTM-Anwendungen hinausgehende openFT-Funktionen (Dateien senden usw.)
- Definieren und Verändern eigener Spaltensätze
- Objekt-Selektionen
- WebAdmin-Rechteverwaltung auf Anwendungs- und Objekttypebene
- Transaktionssteuerung beliebiger Administrationsaufrufe

Einschränkung in WebAdmin als Add-on im SE Manager:

Das Starten von UTM-Anwendungen ist nicht möglich, da im SE Manager die openFT-Funktionalität nicht zur Verfügung steht.

### <span id="page-8-0"></span>**3.8 Verhalten im Fehlerfall**

Zur genauen Fehlerdiagnose sind folgende Angaben nötig:

- genaue Beschreibung der Fehlersituation
- Angabe von Versionsständen der beteiligten Software
- Angabe des Rechnertyps

Als Fehlerunterlagen sollte der WebAdmin-Trace evtl. mit eingeschaltetem UPIC-Trace zur Verfügung gestellt werden.

Bei Fehlern, die in Zusammenhang mit der UTM-Anwendung entstehen, werden zusätzlich UTM-Unterlagen benötigt:

- UTM-KDCDEF-Generierung
- gcore-Dateien (Unix- und Linux-Systeme) / USER-Dumps (BS2000-Systeme)
- SYSLOG
- SYSOUT-/stdout-/stderr-Protokolldateien
- ggf. UTM-Dumps

# <span id="page-8-1"></span>**4 Hardware-Unterstützung**

Es ist zu empfehlen, eine Bildschirmauflösung mit mindestens 1024 x 768 Pixel zu wählen, bei niedrigerer Auflösung sind die Dialoge eventuell nicht mehr vollständig auf dem Bildschirm darstellbar.